# **Basic TACACS+ Configuration Example**

#### **Document ID: 10368**

### **Contents**

**Introduction Prerequisites** Requirements Components Used **Conventions Configure** Network Diagram Configurations  **Verify Troubleshoot** Troubleshooting Commands  **Related Information Introduction**

This document provides a basic sample configuration for Terminal Access Controller Access Control System+ (TACACS+) for user dial−up authentication to a Network Access Server (NAS).

## **Prerequisites**

#### **Requirements**

There are no specific requirements for this document.

#### **Components Used**

This configuration was developed and tested using the following software and hardware versions:

- NAS
- TACACS+ Configuration File (freeware version)

The information in this document was created from the devices in a specific lab environment. All of the devices used in this document started with a cleared (default) configuration. If your network is live, make sure that you understand the potential impact of any command.

Note: TACACS+ is a Cisco proprietary version of TACACS so it is only supported with Cisco ACS.

#### **Conventions**

For more information on document conventions, see the Cisco Technical Tips Conventions.

# **Configure**

In this section, you are presented with the information to configure the features described in this document.

**Note:** To find additional information on the commands used in this document, use the Command Lookup Tool  $\mathbb{E}$  (registered customers only).

#### **Network Diagram**

This document uses the network setup shown in the diagram below.

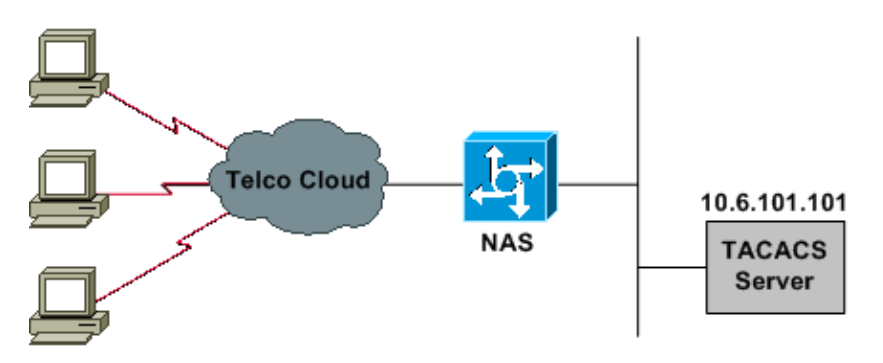

#### **Configurations**

This document uses the configurations shown below.

- NAS
- TACACS+ Configuration File (freeware version)

**Note:** Make sure that dial−in works. Once the modem can connect and authenticate locally, turn on TACACS+.

```
NAS
version 11.2
!
service timestamps debug datetime msec
service timestamps log uptime
service password−encryption
no service udp−small−servers
no service tcp−small−servers
!
hostname Cisco3640
!
aaa new−model
aaa authentication login default tacacs local
aaa authentication login consoleport none
aaa authentication ppp default if−needed tacacs
aaa authorization network tacacs 
!−−− This is needed for static IP address assignment.
!
enable password cisco
!
username cisco password letmein
!
interface Ethernet0
 ip address 10.29.1.3 255.255.255.0
!
Interface Group−Async1
  ip unnumbered Ethernet0
  encapsulation ppp
  async mode interactive
```

```
 peer default ip address pool async
 no cdp enable
 ppp authentication chap
 group−range 1 16
!
ip local pool async 10.6.100.101 10.6.100.103
tacacs−server host 10.6.101.101
tacacs−server key cisco
!
line con 0
 login authentication consoleport 
!−−− This always allows console port access.
!
line 1 16
 autoselect ppp
 autoselect during−login
 modem Dialin
 transport input all
 stopbits 1
 rxspeed 115200
 txspeed 115200
 flowcontrol hardware
!
line aux 0
!
line vty 0 4
!
end
```
#### **TACACS+ Configuration File (Freeware Version)**

```
!−−− This creates a superuser (such as one with administrator permissions) 
!−−− who is granted all privileges by "default service = permit", and has a password 
!−−− that allows for connections in any mode.
user = Russ
{
  global = cleartext 'bar'
  default service = permit
}
!−−− This creates a normal PPP user who gets an IP address from the router.
user = Jason
\{ chap = cleartext 'letmein'
 service = ppp protocol = ip \{\}}
!−−− This creates a user whose IP address is statically assigned.
user = Laura
{
  chap = cleartext 'letmein'
  service = ppp protocol = ip 
 {
                  addr = 10.1.1.104
 }
}
```
# **Verify**

There is currently no verification procedure available for this configuration.

# **Troubleshoot**

This section provides information you can use to troubleshoot your configuration.

### **Troubleshooting Commands**

Certain **show** commands are supported by the Output Interpreter Tool  $\mathbb{F}$  (registered customers only), which allows you to view an analysis of **show** command output.

**Note:** Before issuing **debug** commands, please see Important Information on Debug Commands.

- debug ppp negotiation Shows if a client is passing PPP negotiation; check at this point for address negotiation.
- debug ppp authentication Shows if a client is passing authentication. If you are using a Cisco IOS<sup>®</sup> Software Release earlier than 11.2, issue the **debug ppp chap** command instead.
- debug ppp error Displays protocol errors and error statistics associated with PPP connection negotiation and operation.
- debug aaa authentication Shows what method is being used to authenticate (it should be TACACS+ unless the TACACS+ server is down) and whether or not the users are passing authentication.
- debug aaa authorization Shows what method is being used for authorization and whether or not the users are passing it.
- **debug tacacs**Shows the messages sent to the server.

### **Related Information**

- **Dial and Access Technology Support Page**
- **Technical Support & Documentation Cisco Systems**

Contacts & Feedback | Help | Site Map

© 2014 − 2015 Cisco Systems, Inc. All rights reserved. Terms & Conditions | Privacy Statement | Cookie Policy | Trademarks of Cisco Systems, Inc.

Updated: Nov 15, 2007 Document ID: 10368